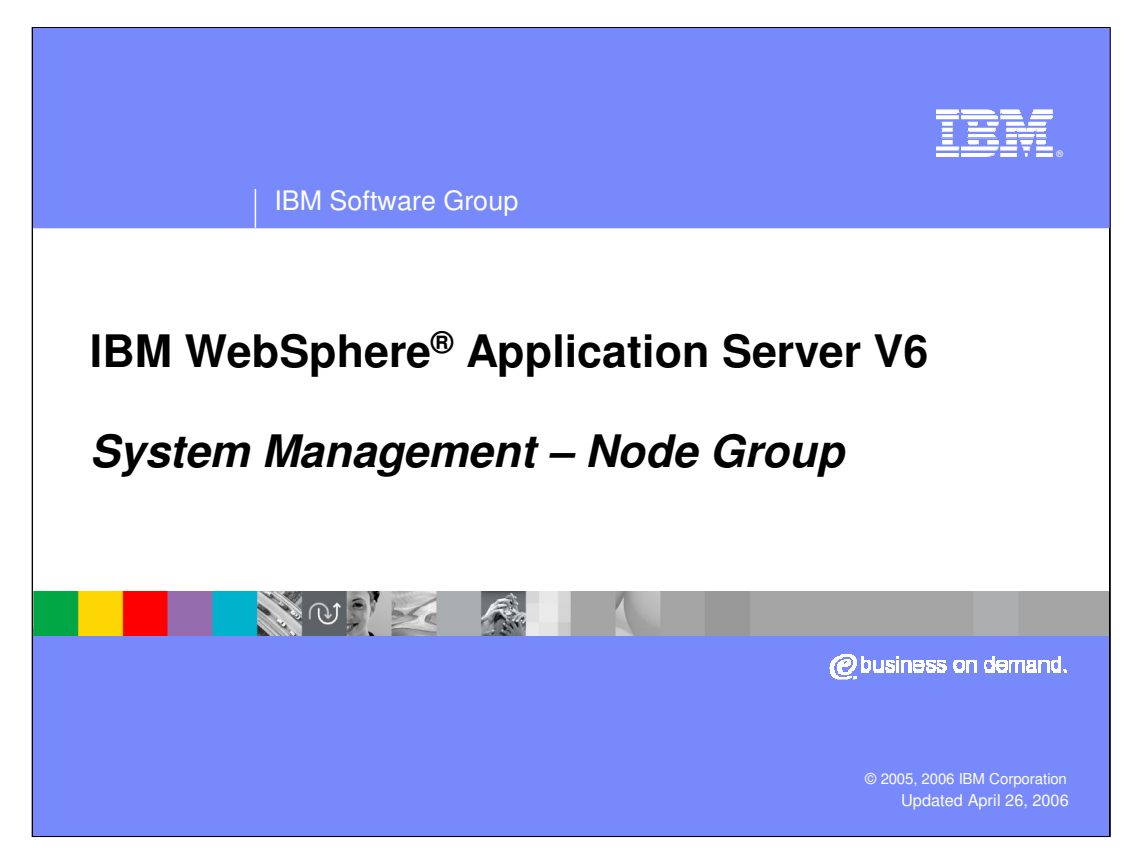

This presentation will focus on the concept of Node Groups as introduced in WebSphere Application Server V6

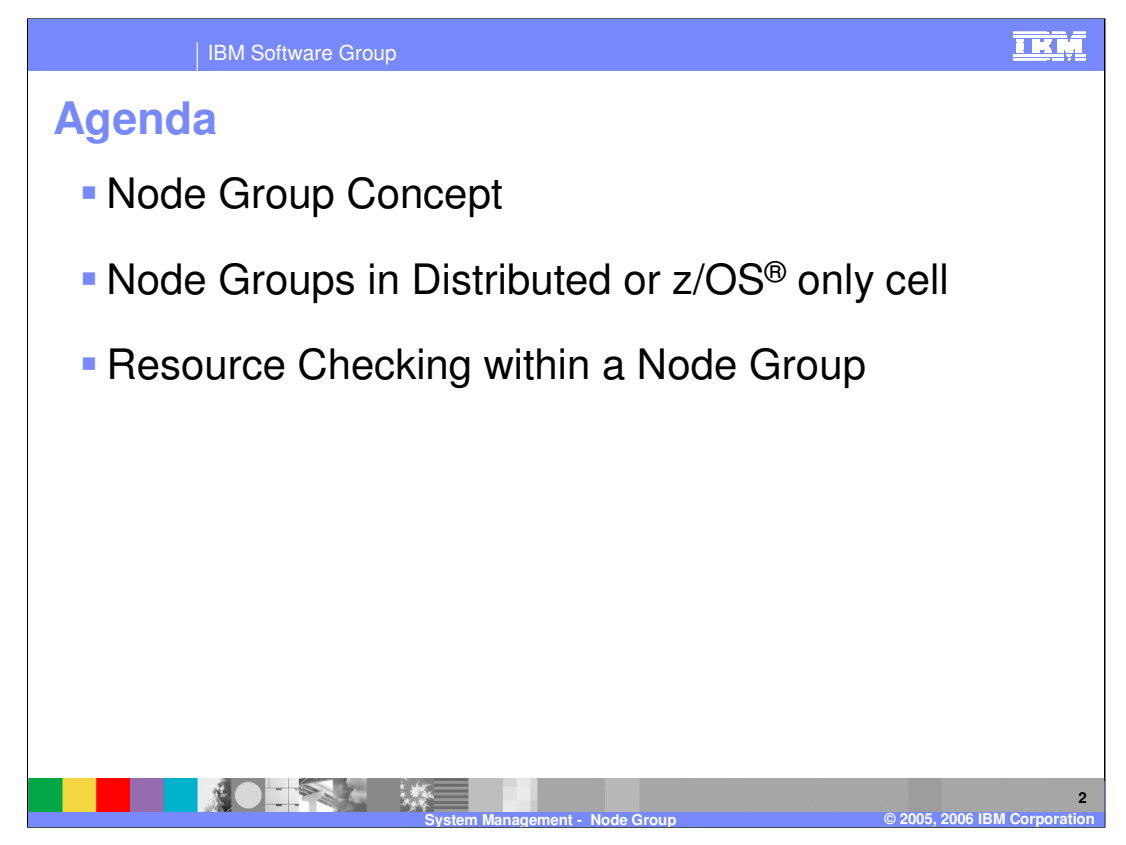

The agenda for this presentation will focus on understanding the concept of Node Groups in WebSphere Application Server V6. Within the context of a Node Group you will also learn about the resource checking and validation.

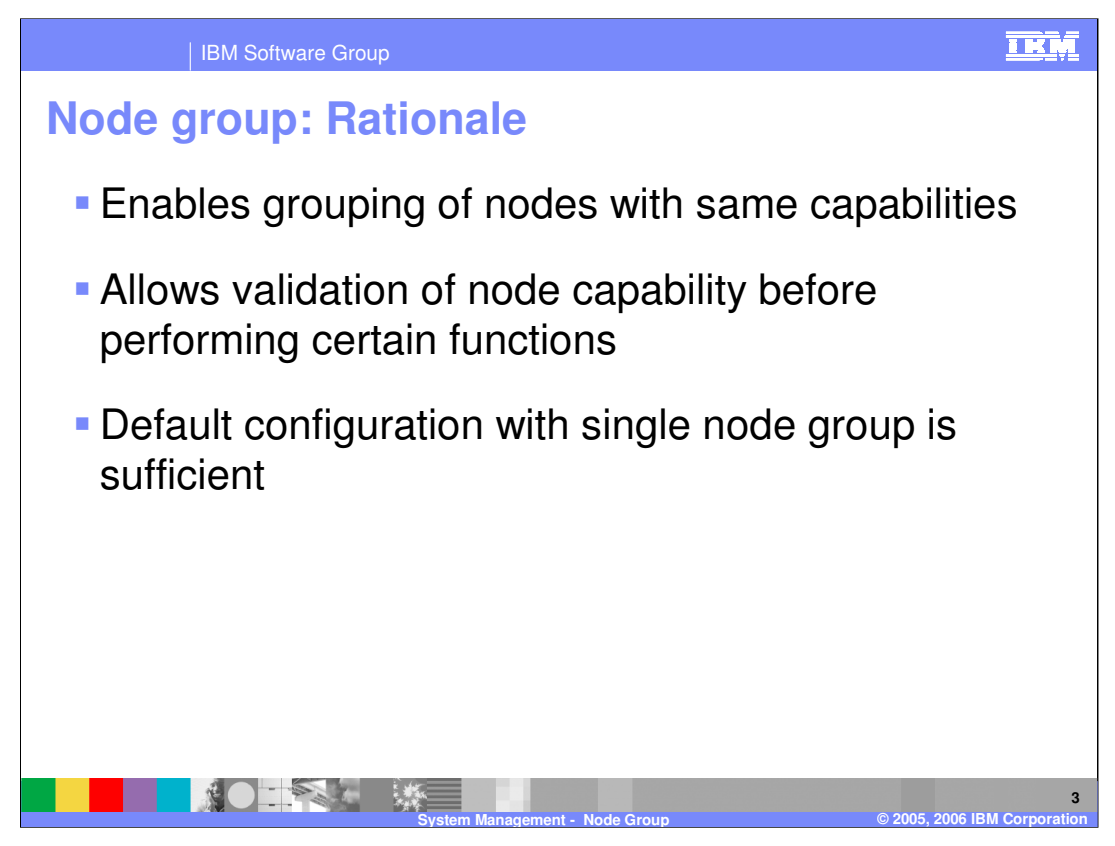

Node Groups allow nodes of similar capabilities to be logically grouped together within a cell. This grouping of nodes allows for the validation of capabilities of a defined Node Group before performing specific functions. For example, a specific function like adding a node would be checked to see if the node that you are adding has same capabilities as the nodes in the Node Group. There always exists a Node Group definition in V6, and in most cases, the default should be sufficient.

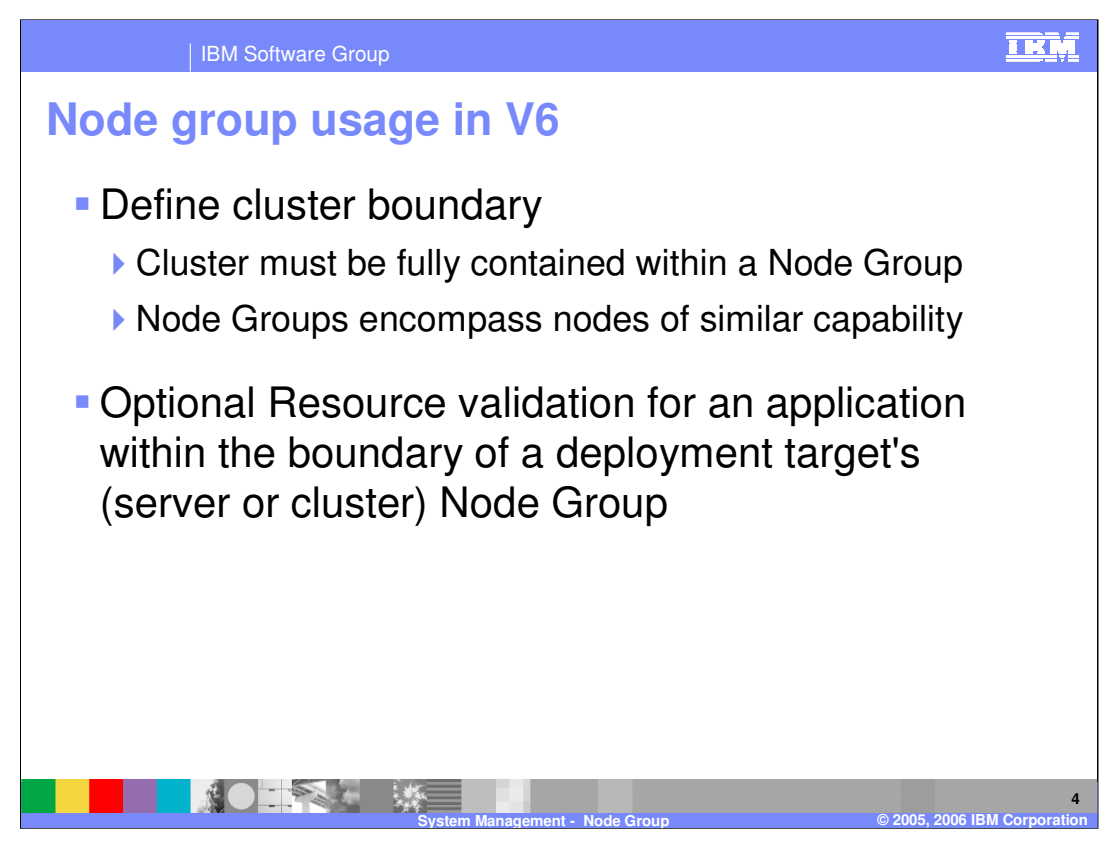

Node Groups define a boundary for server cluster formation. Nodes organized into a Node Group should be enough alike in terms of installed software, available resources, and configuration to enable servers on those nodes to host the same applications as part of a server cluster. If validation is enabled, any Java™ 2 Enterprise Edition (J2EE) resource existing outside the scope of the Node Group for a given application will be reported. For example, if an application is deployed to a server on Node1, but assigned a JDBC data source defined to Node2 which is outside the Node Group, a message will be written to the systemout log.

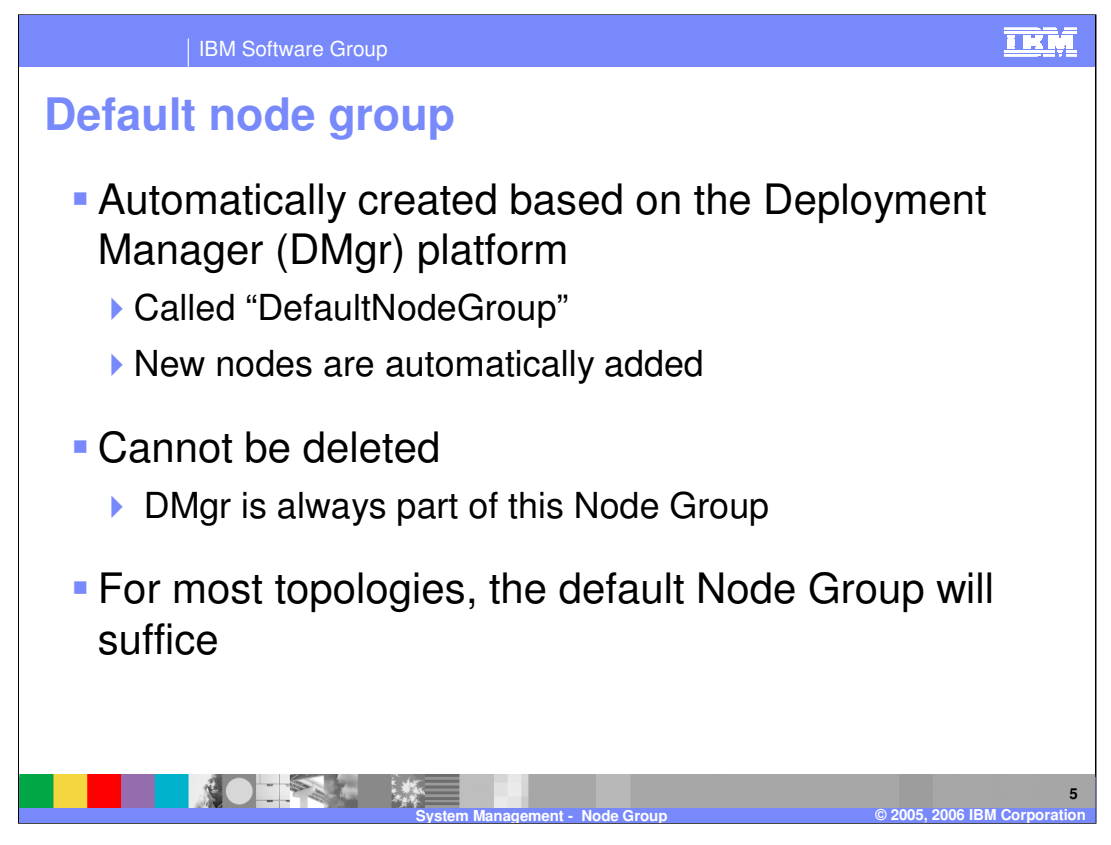

In V6 there always exists a Node Group and each node must belong to one or more Node Groups. When installing the Deployment Manager, a default Node Group called DefaultNodeGroup is created based on the platform of the Deployment Manager. Any new nodes that are added to the cell will be in this Node Group unless otherwise specified. This default Node Group cannot be deleted and the Deployment Manager is always part of it.

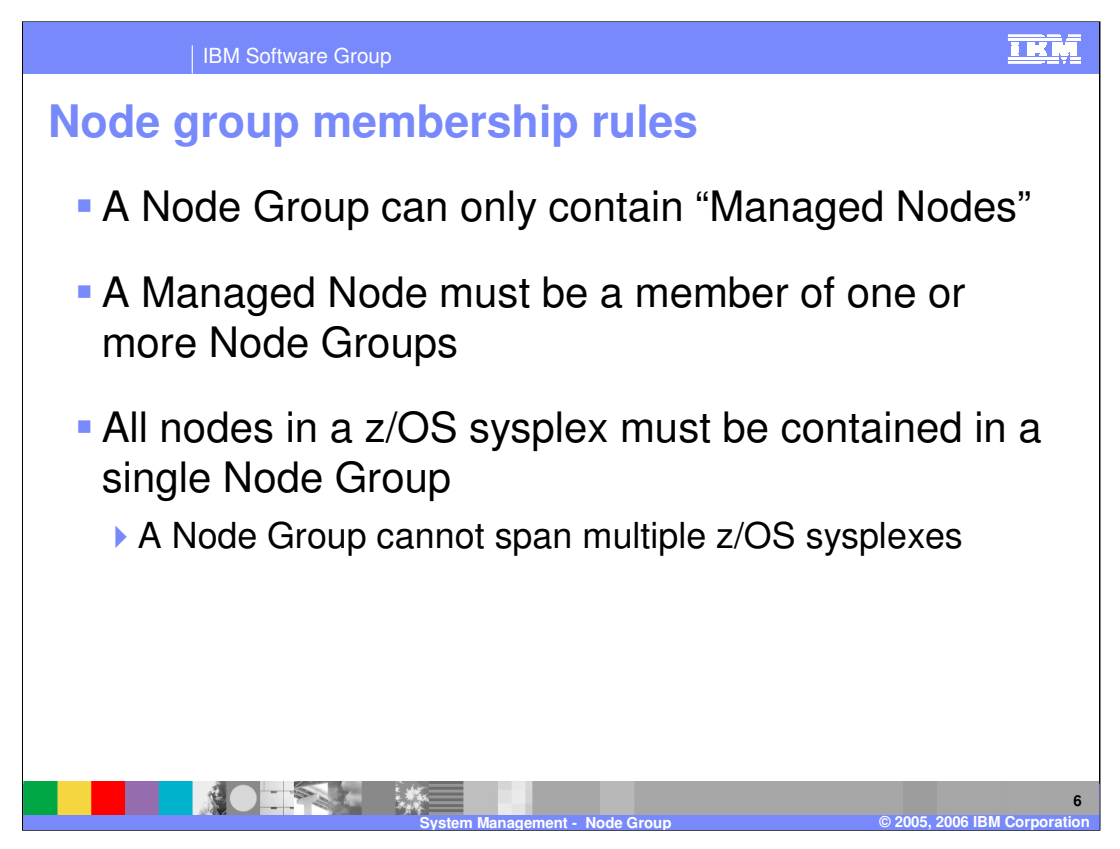

Nodes can only be members of Node Groups if they meet the following requirements. First, a node must be a Managed Node, meaning there is a Node Agent process active for the node and the Deployment Manager can configure and administer. Second, a Managed Node must belong to one or more Node Groups. Third, all nodes in a z/OS sysplex must be contained in a single Node Group, and a node group cannot span multiple z/OS sysplexes.

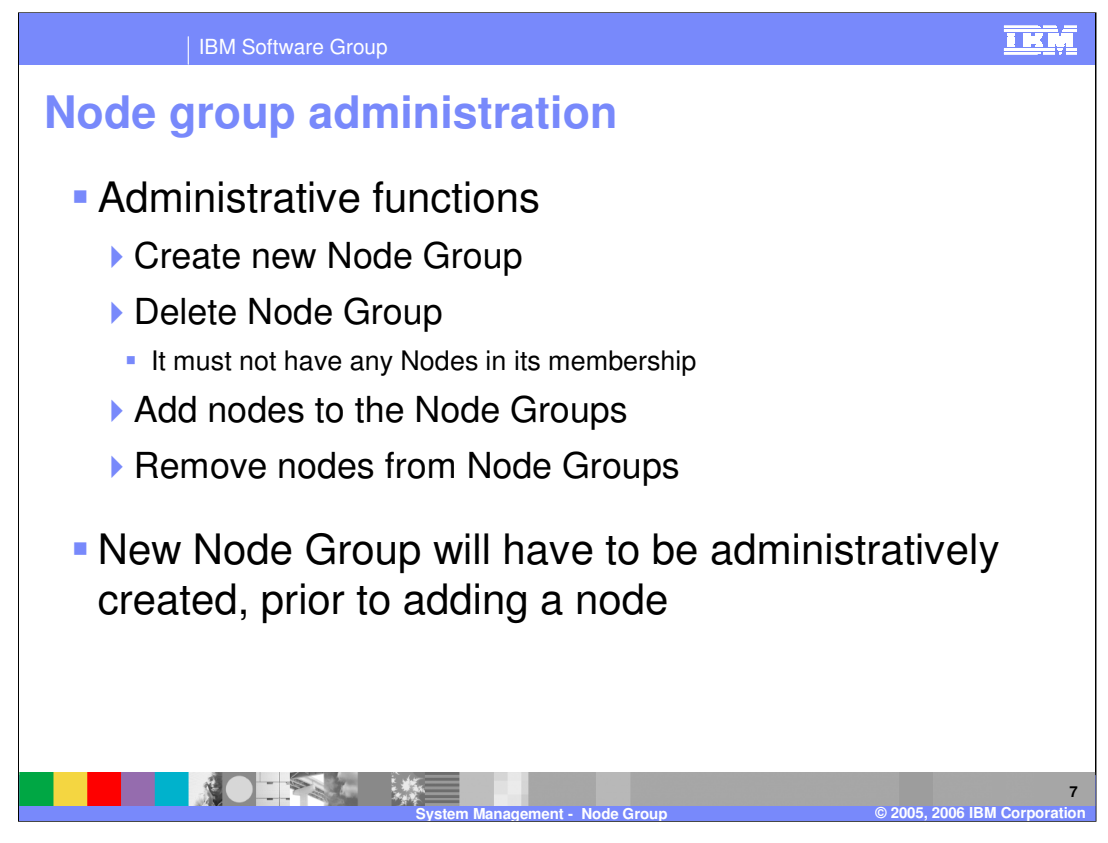

Administering Node Groups is quite simple. There are only a few administrative functions that can be performed. These functions are creating and deleting a Node Group and adding and removing nodes from a Node Group. Any new Node Group will have to be created before adding any nodes to it. For example, if you have a cell with nodes that are defined in the DefaultNodeGroup, and you wish to add a new node but do not want it to belong to the DefaultNodeGroup, you must create a new Node Group prior to adding the new node.

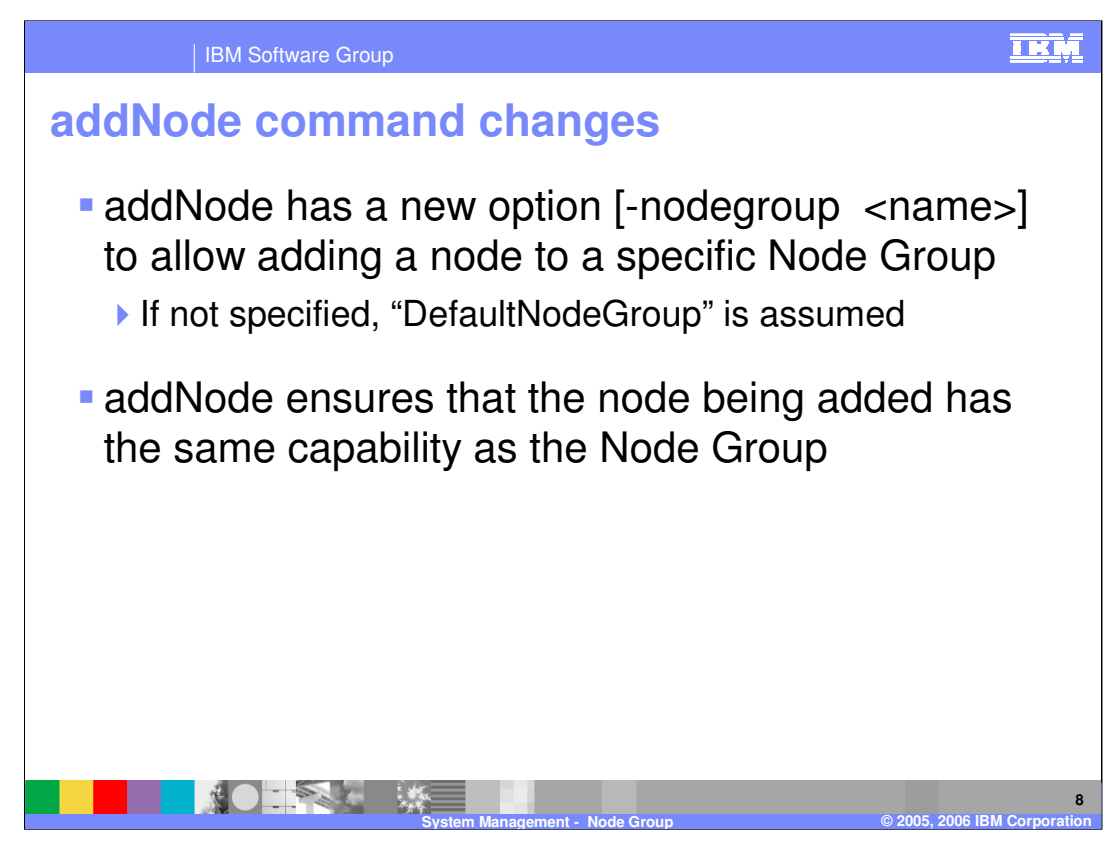

With the addition of the Node Group function, the option of choosing a Node Group has been added to the addNode command. If you do not specify anything while adding a node, the node will be added to the default Node Group. If you try to add a node of a different capability without specifying a compatible Node Group, an error will appear and the node will not be added to the cell.

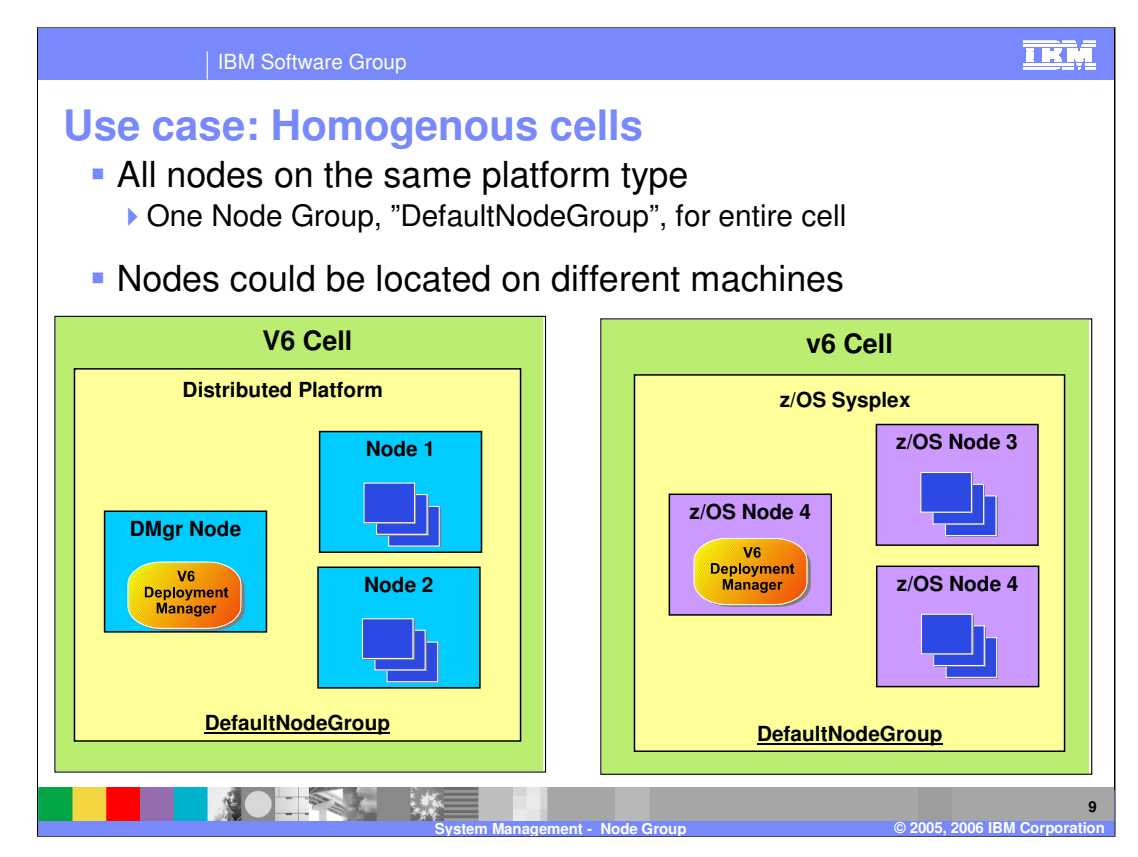

Here is a use case for Node Groups. There are two homogenous environments; one is the distributed and the other is z/OS. For each there is one Node Group defined called DefaultNodeGroup. Again, this was automatically created when installing the Deployment Manager for a given platform. In this scenario there is no extra Node Group configuration that needs to be done.

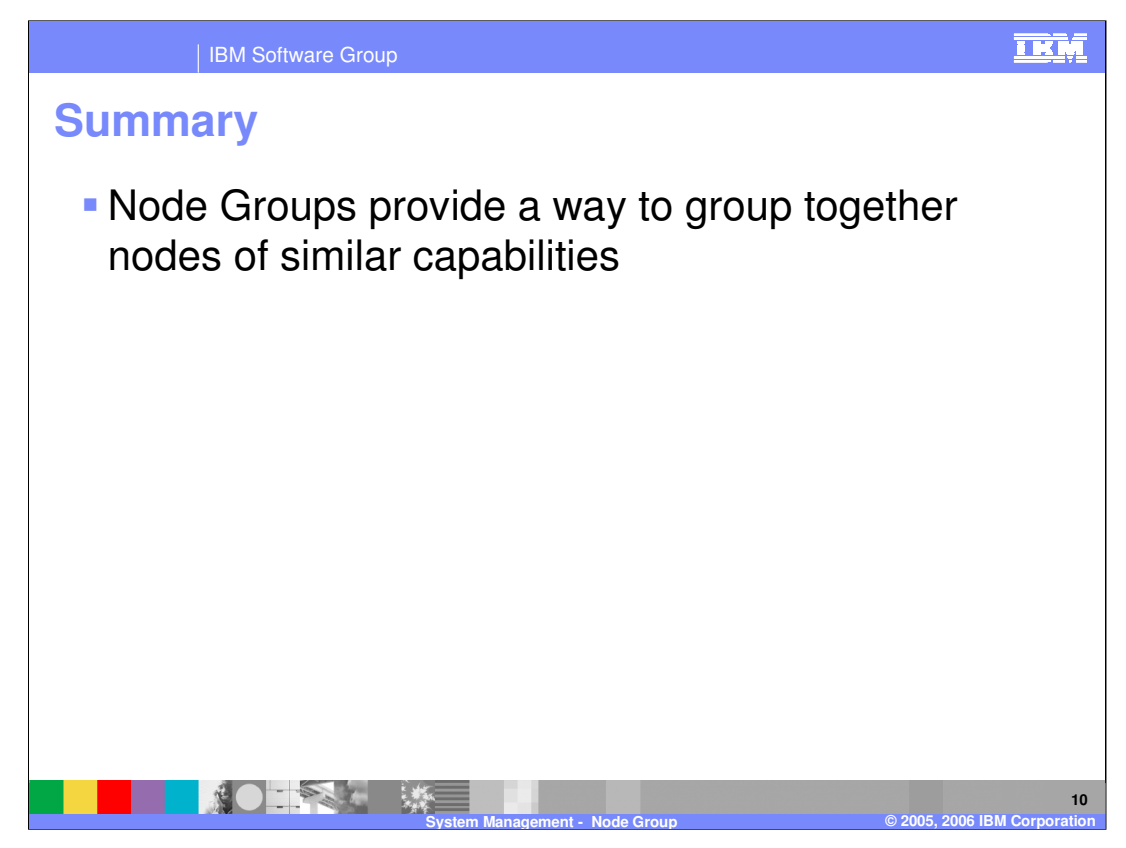

In summary, this presentation covered Node Groups and how they allow you logically group together nodes of similar capabilities within the same cell.

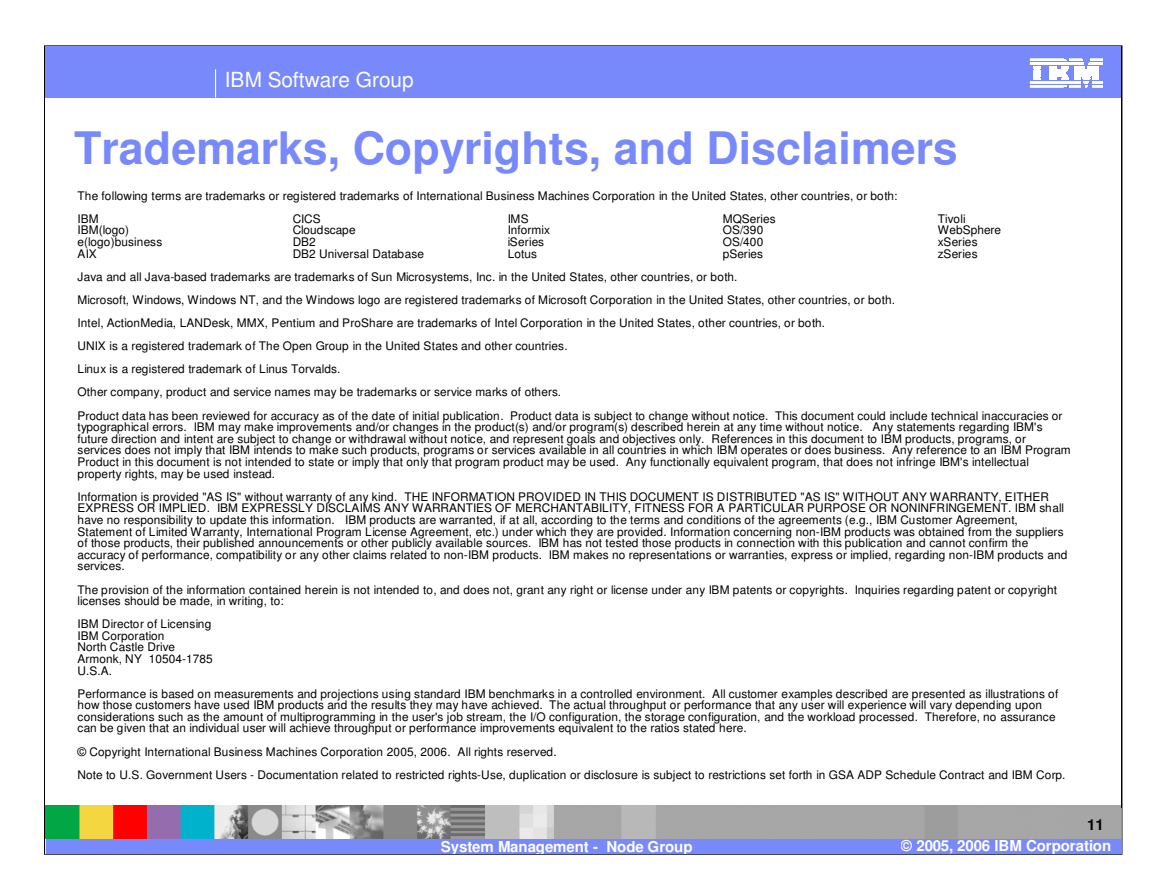